# **QuickBooks Guide**

## **Step-by-Step Instructions**

## **Problem 16-6** Recording and Posting Sales and Cash Receipts

#### **INSTRUCTIONS**

### Begin a Session

**Step 1** Restore the Problem 16-6.QBB file.

### Work the Accounting Problem

- **Step 2** Review the transactions listed in your textbook.
- **Step 3** Record the sales on account.

Additional information for entering sales on account:

- Use **Credit Sales** as the *Item* for all credit sales.
- **Step 4** Record the cash receipts.

Additional information for entering cash receipts:

- Use **Cash** as the payment method for cash sales and **Bankcard** as the payment method for bankcard sales.
- Enter the sale of **Supplies** and **Store Equipment** using the **Make General Journal Entries** option.
- Use **Cash Sales** as the *Item* for any cash sale and **Bankcard** for any bankcard sale.
- Use **Check** as the *Payment Method* for payments received on account.

#### Prepare a Report and Proof Your Work

- **Step 4** Print a Journal report.
- **Step 5** Print a Customer Balance Summary report.
- **Step 6** Proof your work.
- **Step 7** Print a General Ledger report.

#### Analyze Your Work

**Step 8** Complete the Analyze activity.

#### End the Session

**Step 9** It is recommended that you back up your work for this session.

In the Create Invoices window, you can enter a new customer without entering all of the customer details. This feature is called **Quick Add**. On a separate sheet of paper, explain how this feature works when creating a new customer.

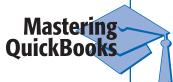